# **Refuerzo Escolar**

**Orientaciones para el registro y análisis de la prueba diagnóstica**

# **Área de Comunicación**

**3 er grado de secundaria**

**Dirección de Educación Secundaria**

La Estrategia Nacional de Refuerzo Escolar consiste en desarrollar acciones pedagógicas y de gestión desde un enfoque territorial, a fin de que los estudiantes desarrollen sus competencias en el nivel esperado para su grado/ciclo. Estas acciones se inician en el aula con la identificación del nivel real de aprendizaje de los estudiantes en el momento de la evaluación diagnóstica y durante en el proceso, cuando se desarrollan las actividades pedagógicas en el aula.

En este sentido, es importante contar con instrumentos de evaluación que ayuden a conocer el nivel real de los aprendizajes de nuestros estudiantes. Con este propósito, usted ha recibido las Pruebas diagnósticas en el marco de la Estrategia Nacional de Refuerzo Escolar que contiene la presente orientación y las matrices de las pruebas de Lectura y Escritura con las respuestas esperadas. En estas orientaciones, se brindan las pautas para la aplicación de las pruebas y para el registro de las respuestas de los estudiantes en el aplicativo.

Es necesario señalar que los resultados de estas pruebas son un insumo para un diagnóstico adecuado. Asimismo, deben considerarse otras evidencias de aprendizaje, como el portafolio del estudiante, u otros instrumentos generados por la institución educativa (IE), las instancias de gestión descentralizada y el Ministerio de Educación. Toda esta información será útil para tomar decisiones con respecto a la planificación curricular y para mejorar la continuidad de los aprendizajes durante el 2024.

En el marco de la Estrategia Nacional de Refuerzo Escolar, la evaluación diagnóstica es el proceso que permite identificar los logros y las necesidades de aprendizaje respecto a las competencias Lee diversos tipos de textos escritos en su lengua materna y Escribe diversos tipos de textos en su lengua materna del área de Comunicación de los estudiantes del nivel de Educación Secundaria de las diferentes instituciones educativas. Esta estrategia permite orientar el proceso de enseñanza y aprendizaje en el área.

# **1. ¿Qué evalúan las pruebas de evaluación diagnóstica?**

Las pruebas que forman parte de la evaluación diagnóstica son instrumentos que evalúan las competencias Lee diversos tipos de textos escritos en su lengua materna y Escribe diversos tipos de textos en su lengua materna del área de Comunicación alineadas con el enfoque del área curricular y el Currículo Nacional de la Educación Básica (CNEB), respectivamente. El conjunto de preguntas de cada prueba evalúa los aprendizajes que el estudiante debió haber logrado en los grados anteriores al que está cursando.

# **2. ¿Qué información aportan las pruebas sobre el estado de los aprendizajes de los estudiantes?**

Las pruebas de evaluación diagnóstica de Refuerzo Escolar están diseñadas de manera que su aplicación y sus resultados permitan que los docentes:

- Reconozcan los aprendizajes logrados de los estudiantes y los que requieren ser reforzados para alcanzar el nivel esperado. De esta manera podemos identificar a los estudiantes con mayores necesidades de aprendizaje.
- Elaboren conclusiones que les serán útiles para reajustar su planificación curricular, a fin de atender tanto las necesidades de aprendizaje específicas de cada estudiante como aquellas comunes al grupo.

Las pruebas de evaluación diagnóstica de Refuerzo Escolar constituyen una oportunidad para que los estudiantes demuestren sus aprendizajes. A continuación, se detallan algunas recomendaciones para su aplicación.

Esta prueba contiene un total de 18 preguntas que corresponden a 3 textos que evalúan la competencia Lee diversos tipos de textos escritos en su lengua materna y 7 criterios con los que se evalúa la competencia Escribe diversos tipos de textos en su lengua materna, a partir de la producción de una guía de recomendaciones. Para el caso de Comunicación, la prueba de Lectura contiene preguntas cerradas y la prueba de escritura, preguntas abiertas.

### **a) De opción múltiple de respuesta única**

- 2. En el segundo texto, ¿dónde se cree que se originaron los otakus?
	- a En China.
	- [b] En América.
	- c En Japón.
	- d En Europa.

### **b) De respuestas abiertas.**

a. Antes de iniciar la redacción de tu texto, organiza tus ideas de acuerdo con las siguientes preguntas (planificación):

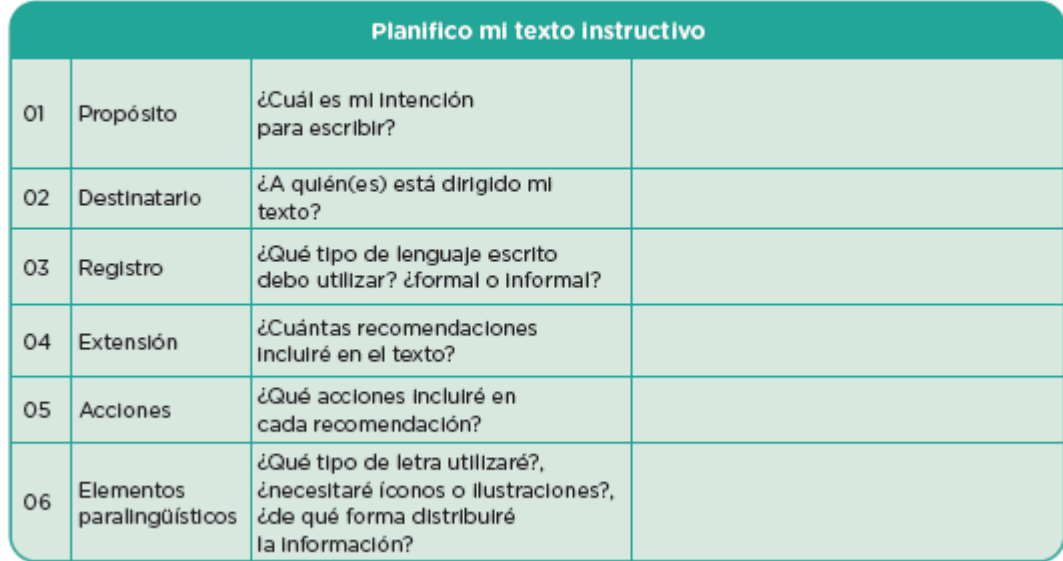

El registro de las pruebas se realizará en un Excel. En el desarrollo de estas pruebas se evalúan las competencias Lee diversos tipos de textos escritos en su lengua materna y Escribe diversos tipos de textos en su lengua materna del área de Comunicación y sus respectivas capacidades.

A continuación, se presenta la matriz con las competencias, las capacidades y los desempeños evaluados en la prueba, así como las claves de respuesta de las preguntas de opción múltiple con respuesta única.

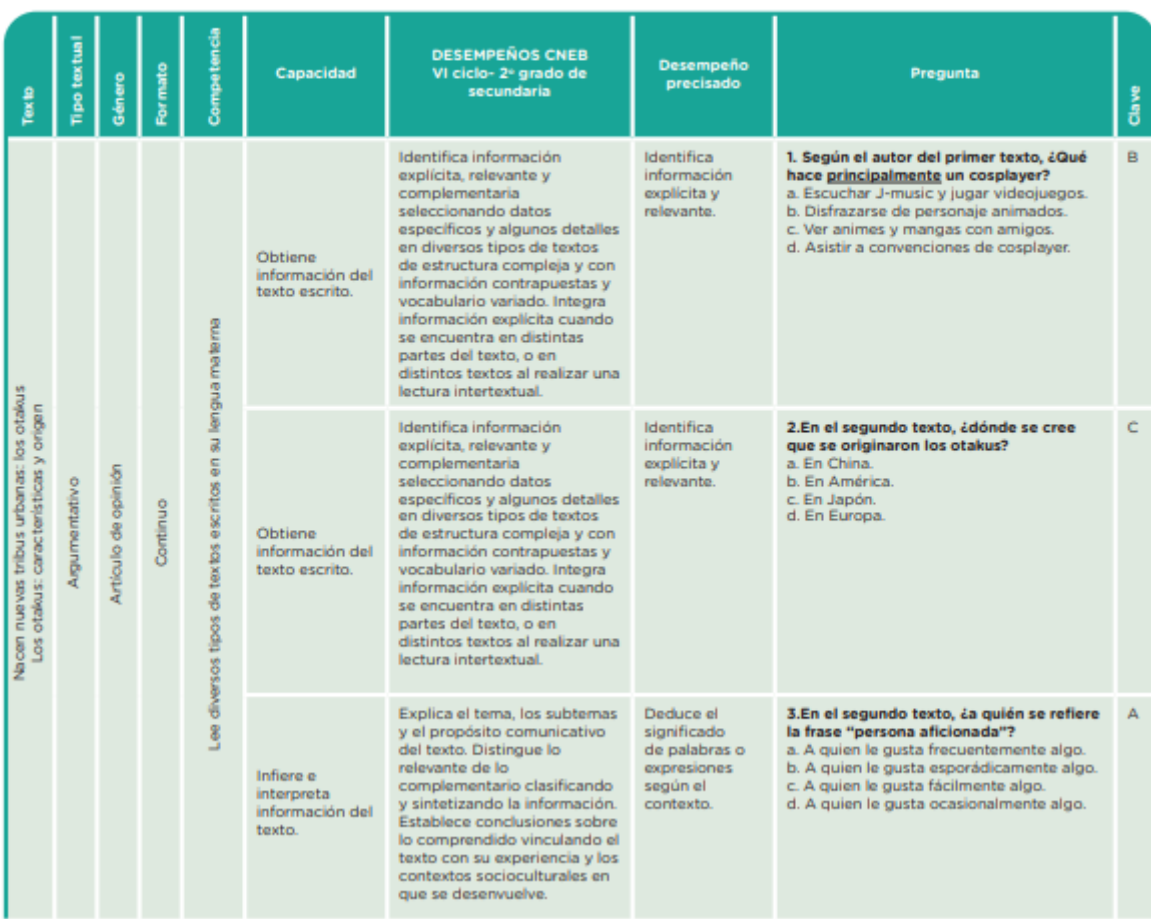

### Matriz de la prueba de Lectura de 3.er grado de secundaria

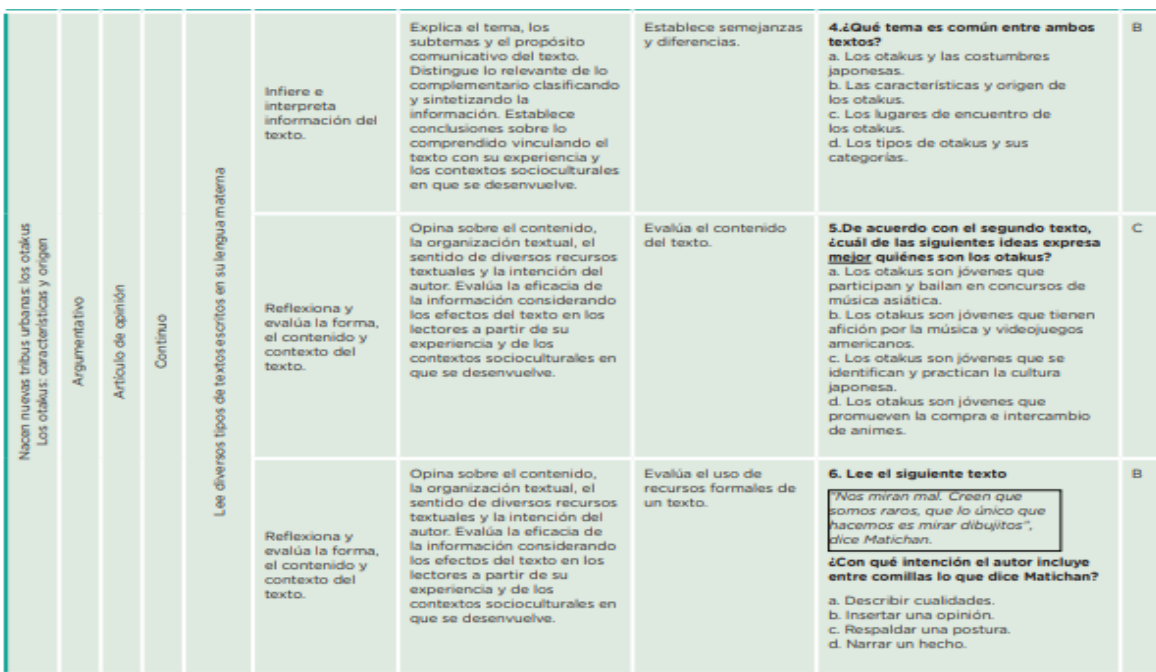

### Matriz de la prueba de Lectura de 3.e grado de secundaria

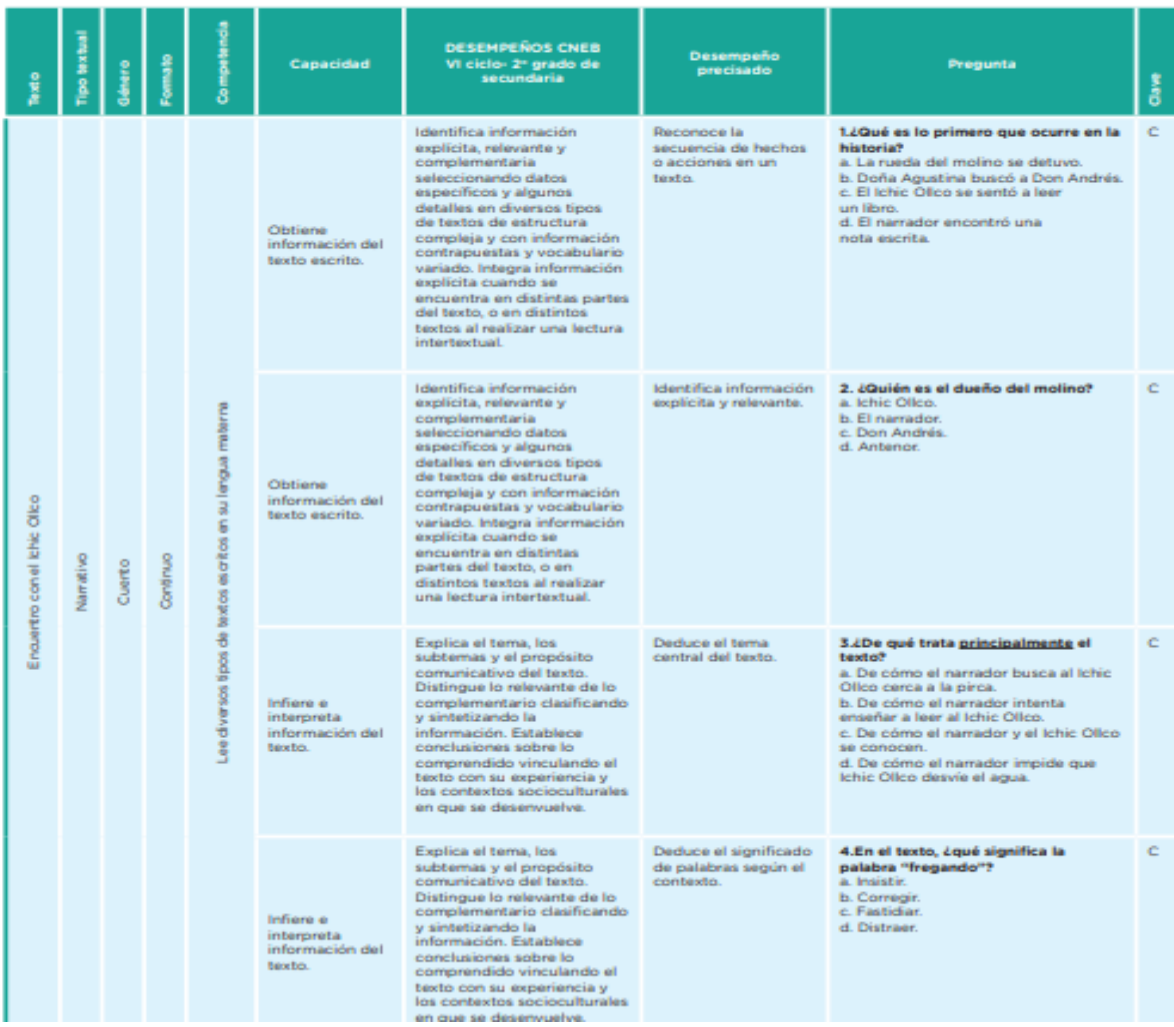

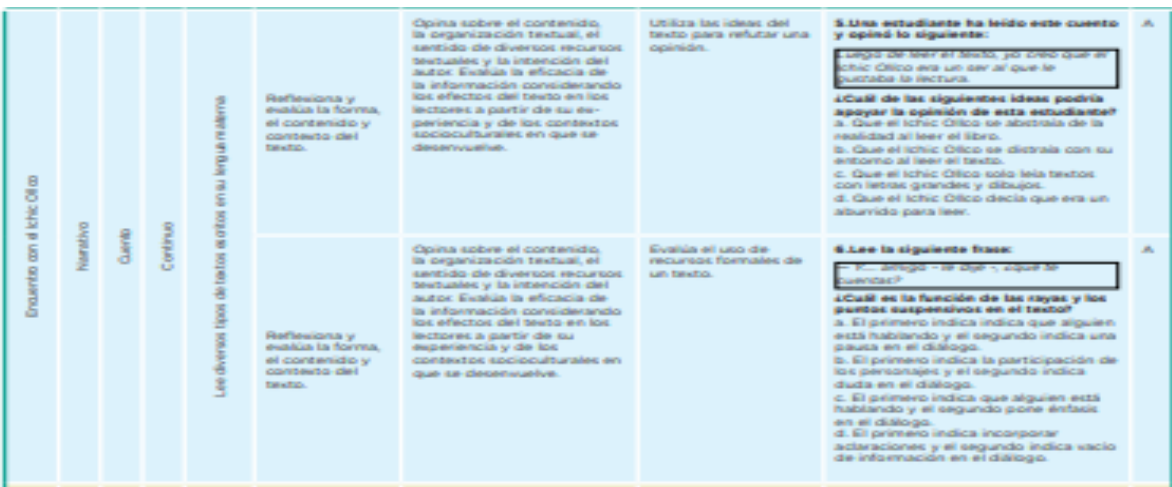

### Matriz de la prueba de Lectura de 3." grado de secundaria

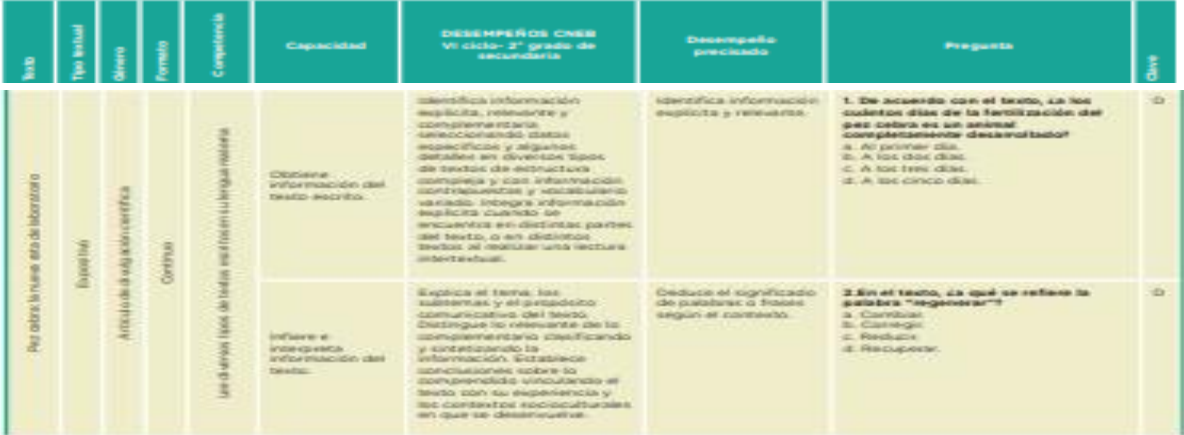

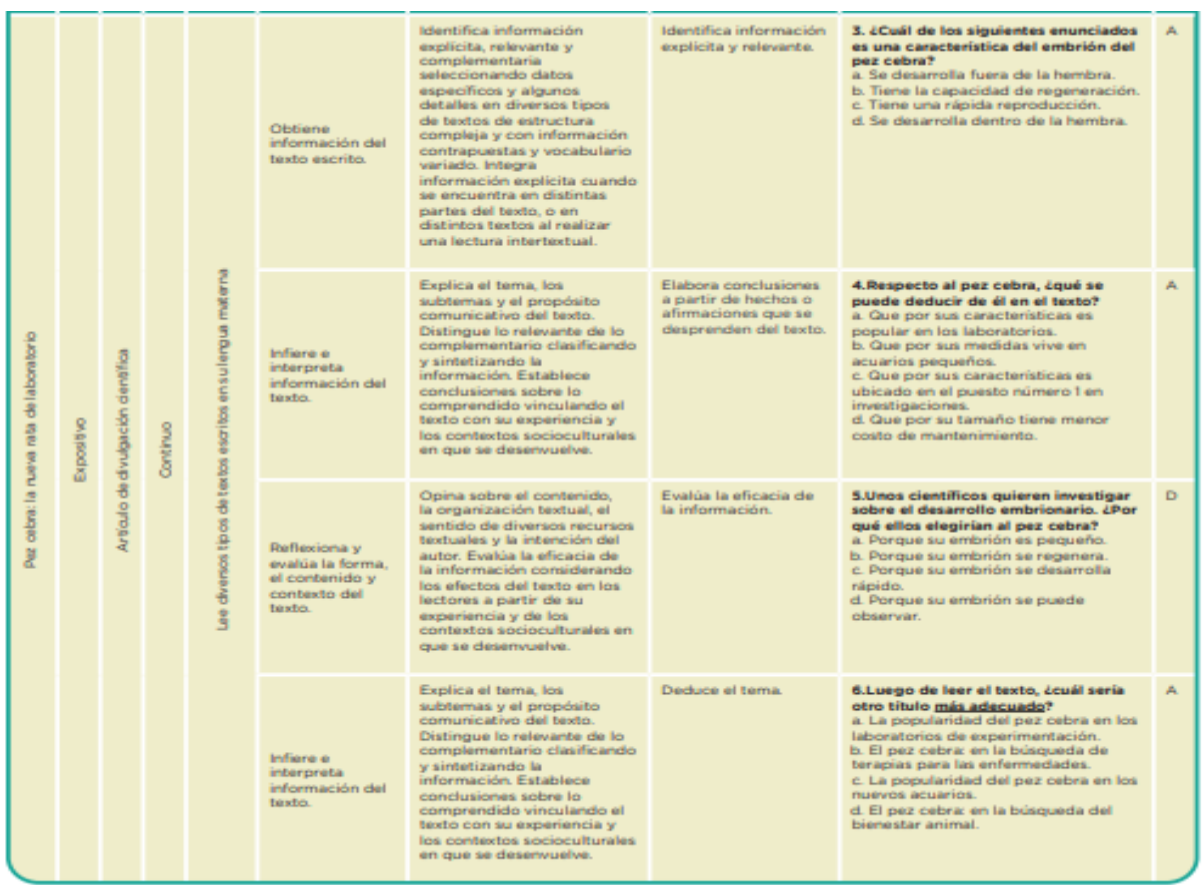

Para la valoración de las respuestas abiertas se presenta a continuación la matriz y rúbrica de escritura del 3er grado.

### Matriz de la prueba diagnóstica de Escritura de 3.er grado de secundaria

### . . . . . . . . . . . . . . . . .

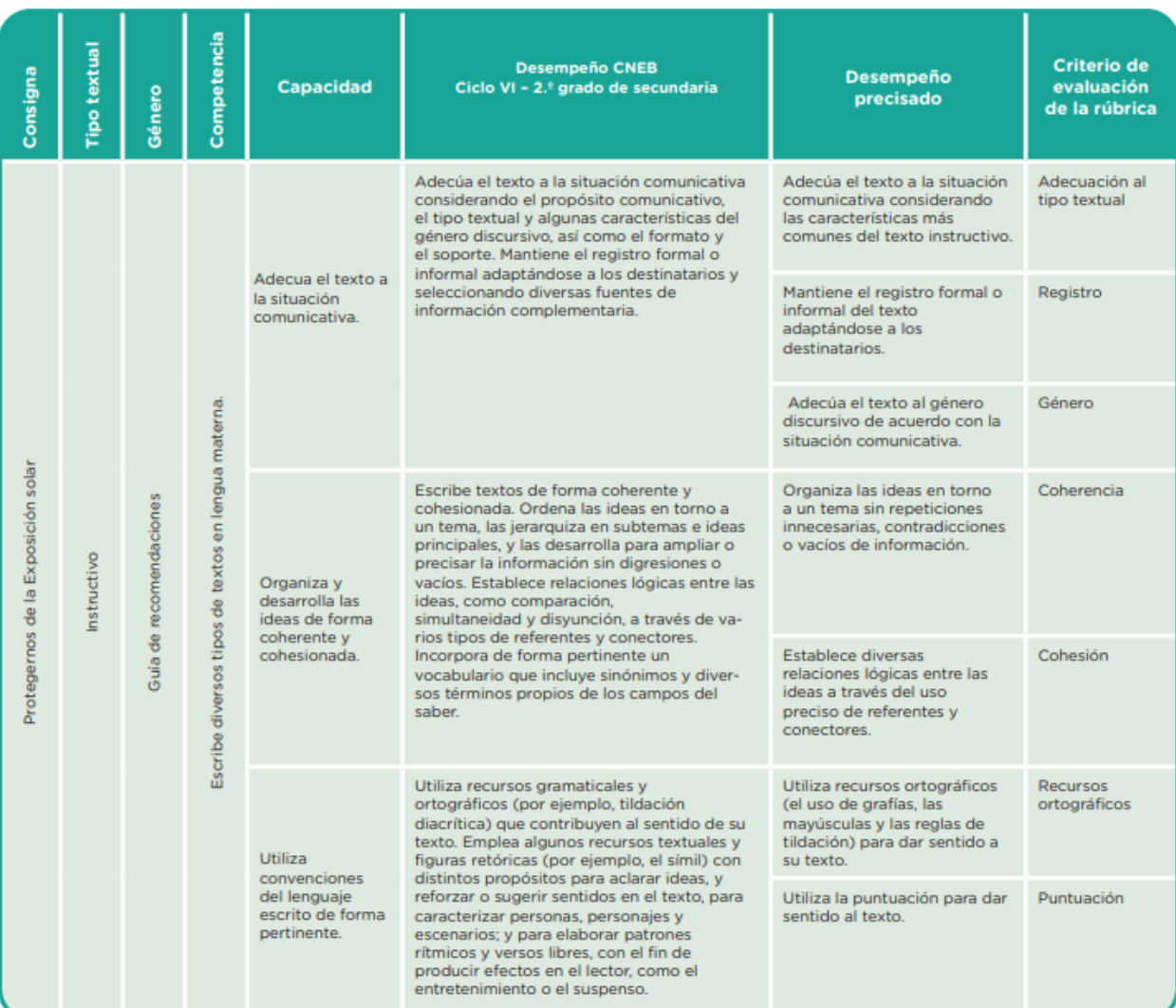

### Rúbrica de evaluación de Escritura de 3.er grado de educación secundaria

#### . . . . . . . . . . . . . . .  $\ddotsc$ L

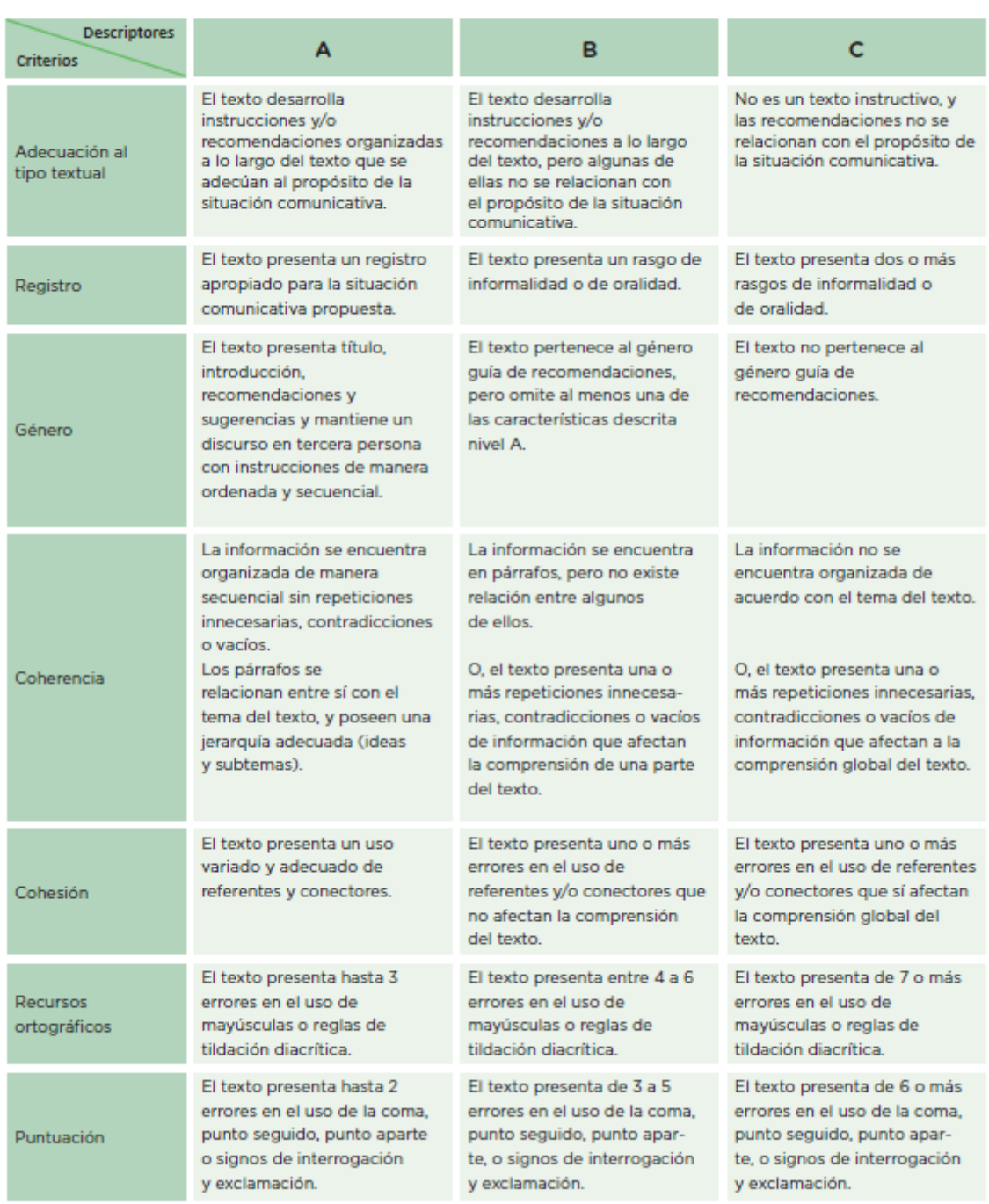

# **3. Herramienta Excel de registro de evaluación diagnóstica**

La Herramienta Excel de registro de evaluación diagnóstica es un recurso que automatiza los procesos de registro de las evaluaciones diagnósticas, generando información de manera objetiva y oportuna para la toma de decisiones en el ámbito educativo. Actualmente, esta herramienta está disponible para todos los actores educativos de las Direcciones Regionales de Educación (DRE/GRE), Unidades de Gestión Educativa Local (UGEL) e Instituciones Educativas (II.EE) de Educación Básica a nivel nacional. Las condiciones fundamentales de la herramienta son:

- Oportuna: Permite tomar decisiones rápidas y adecuadas, ajustadas a las necesidades específicas de cada institución educativa, UGEL, DRE/GRE.
- Confiable: La herramienta recopila información directamente de los registros realizados por los docentes durante la aplicación de las evaluaciones en sus aulas, asegurando así la fiabilidad de los datos.
- Accesible: Está diseñada para ser fácilmente accesible para todos los actores educativos, incluyendo docentes, directivos y especialistas de las DRE/GRE, UGEL e II.EE. Esto garantiza que pueda ser utilizada por todos los usuarios, independientemente de su nivel de habilidad técnica.
- Versátil: La herramienta es versátil en su uso y puede adaptarse a diferentes contextos y necesidades específicas de cada institución educativa, UGEL o DRE/GRE. Además, puede ser personalizada para gestionar los resultados de las evaluaciones de manera específica.

# **4. ¿Con qué finalidad se recoge la información?**

Dentro de la Estrategia de Refuerzo Escolar, el reconocimiento de necesidades de aprendizaje es crucial y se apoya en el Excel para sistematizar la evaluación diagnóstica. La coordinación entre equipo directivo, docentes, padres y estudiantes es esencial para este proceso. Una vez sistematizada la información, se desarrolla una jornada pedagógica donde se establecen metas institucionales, utilizando los datos del Excel para orientar las discusiones y decisiones.

El Excel también es vital en la organización de actividades del docente para el Refuerzo Escolar. A partir de los resultados diagnósticos, el docente puede identificar las necesidades específicas de cada estudiante en Comunicación. Utilizando el Excel, selecciona y organiza actividades de refuerzo proporcionadas por el Ministerio de Educación, agilizando la planificación y ejecución.

Además de facilitar acciones a nivel institucional, el Excel contribuye a la consolidación y sistematización de información diagnóstica. Las Instituciones Educativas pueden enviar datos a Direcciones Regionales de Educación y Unidades de Gestión Educativa Local de forma rápida y organizada, gracias al formato estructurado del Excel. Esto mejora la efectividad y eficiencia del proceso de reconocimiento de necesidades y organización de actividades, promoviendo la calidad educativa.

# **5. Uso de la Herramienta Excel de registro de evaluación diagnóstica**

# - **Registro de la información**

Dentro del proceso de ingreso de datos, en el área de Comunicación se registran dos cuadernillos: uno para Lectura y otro para Escritura. A continuación, se presentan los cuadros correspondientes:

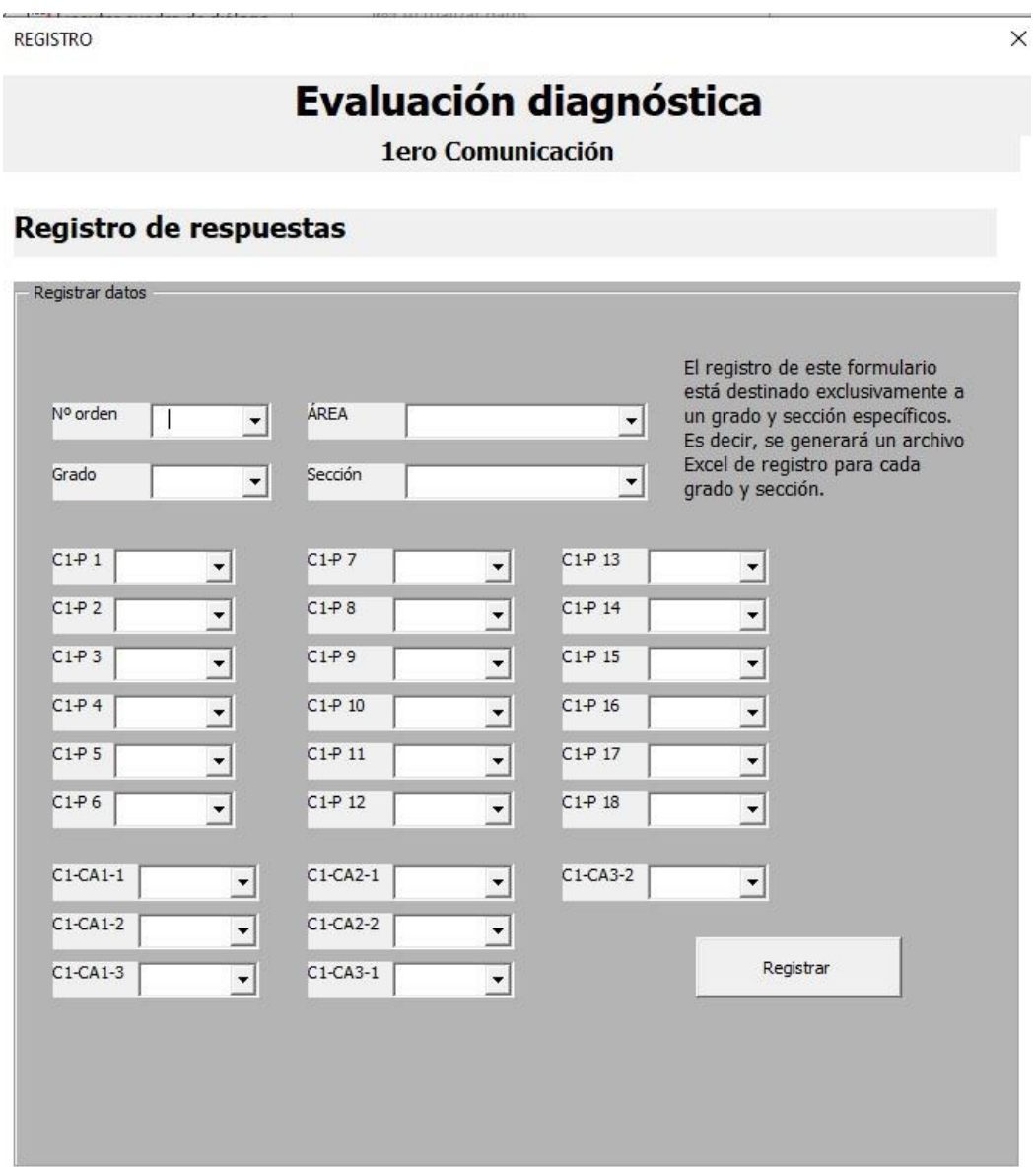

Al completar el registro para cada estudiante, es necesario llenar todos los campos correspondientes. Una vez realizado este procedimiento, la herramienta mostrará un mensaje de confirmación indicando que el registro se ha realizado con éxito.

**REGISTRO** 

×

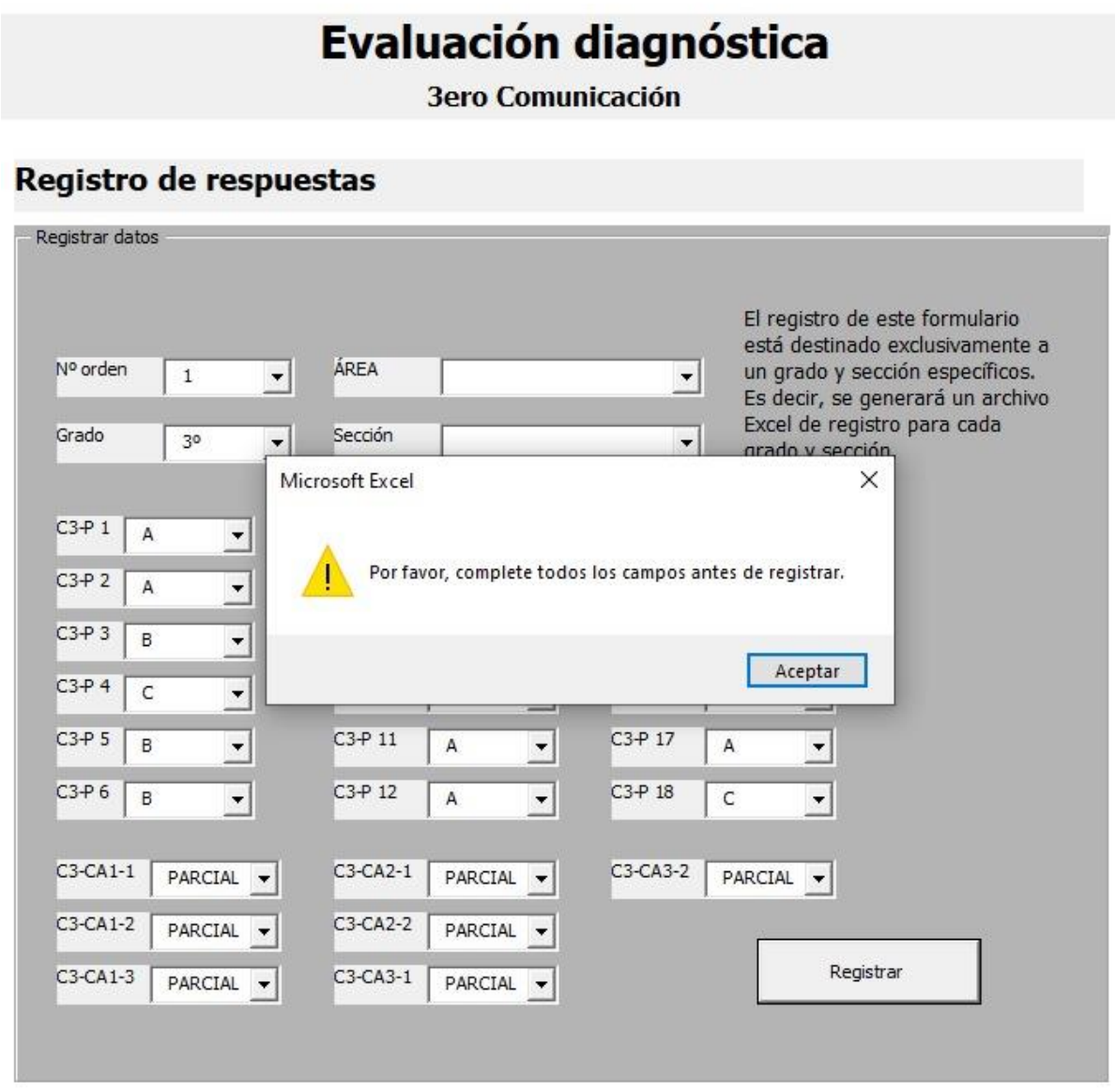

En caso de que falte completar alguno de los campos requeridos, la herramienta alertará al usuario, indicando que es necesario llenar todos los campos antes de poder hacer clic en el botón de registro.

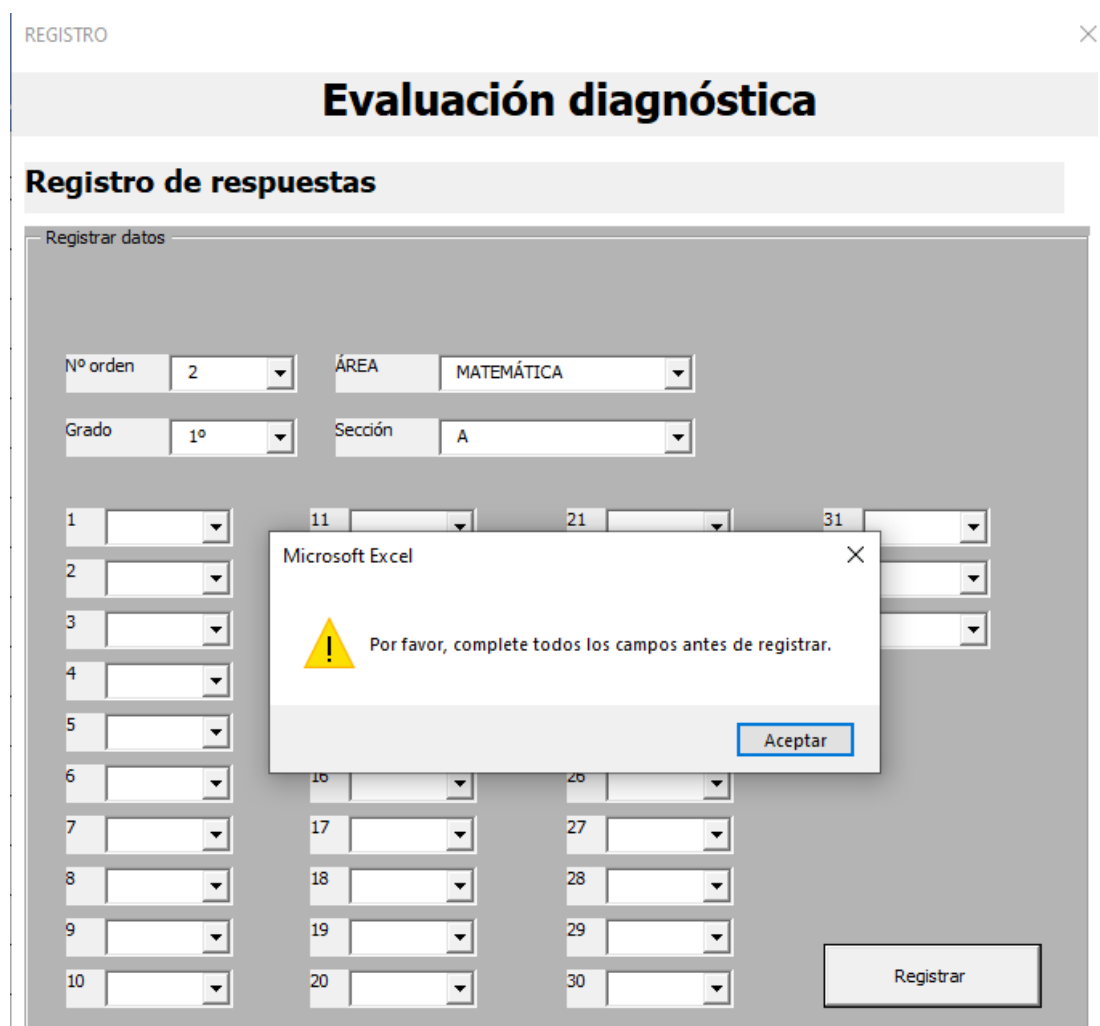

Una vez completado el registro, se visualiza un archivo Excel con los datos ingresados en el formulario. A continuación, se destacan las características principales de este Excel:

- Cada grado y sección tiene su propio archivo Excel independiente. Por ejemplo, si se aplica la evaluación para 5 secciones de primer grado, entonces habrá 5 archivos Excel de registro, uno para cada sección.
- La hoja Excel contiene celdas donde aparecen los siguientes datos: el área curricular, el número de estudiante, el grado y la sección, así como las respuestas a las preguntas de la evaluación.

• El registro en el Excel puede realizarse tanto con el formulario como sin él, dependiendo de la preferencia del docente.

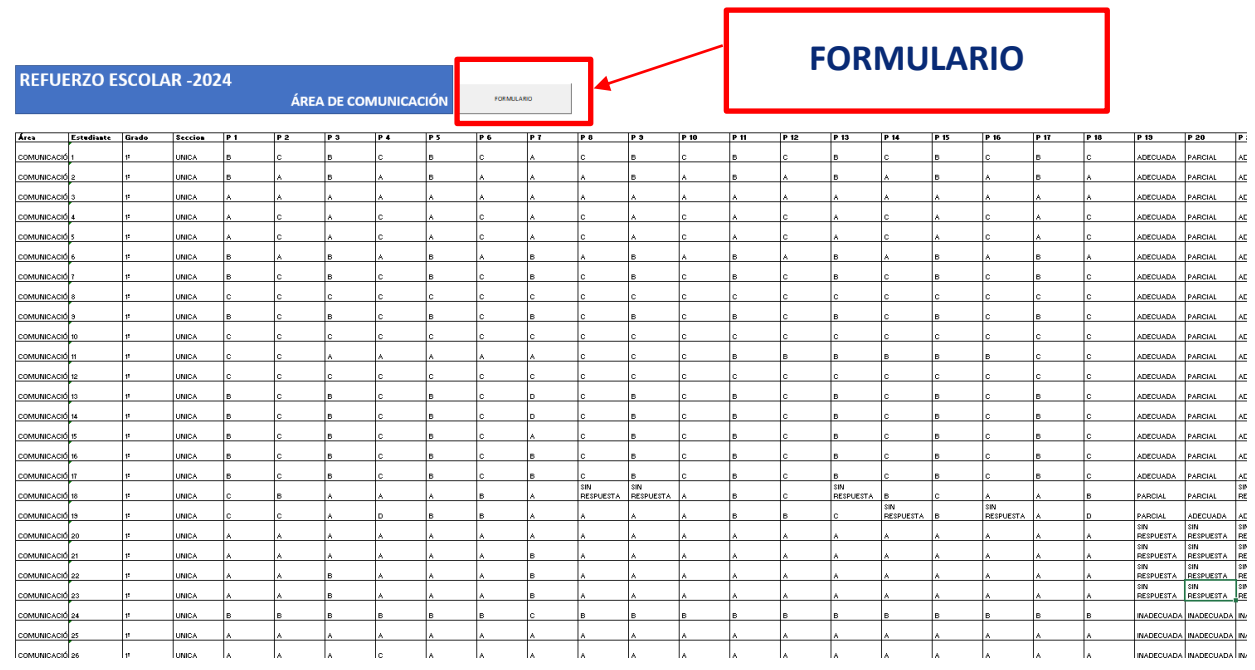

A continuación, se muestra imágenes de referencia.

# - **Reporte de resultado de evaluación**

Después de ingresar los datos en el formulario, en la hoja de reporte se generan tres secciones: uno de Resultados por competencia y dos de Resultados por Capacidad-Desempeños. También encontrará una lista desplegable, con filtros para gestionar los resultados de la evaluación diagnóstica.

> Área: Comunicación Refuerzo escolar 2024

> > 迮

Resultados por Competencia

Competencia

Escribe diversos tipos de textos en su lengua materna

Lee diversos tipos de textos escritos en su lengua materna

A continuación, se muestran los tipos de preguntas y las valoraciones de sus posibles respuestas, que se usarán para cada área curricular. La prueba de Lectura contiene preguntas cerradas y la prueba de Escritura contiene preguntas abiertas. Para ambos casos se tiene en cuenta lo siguiente:

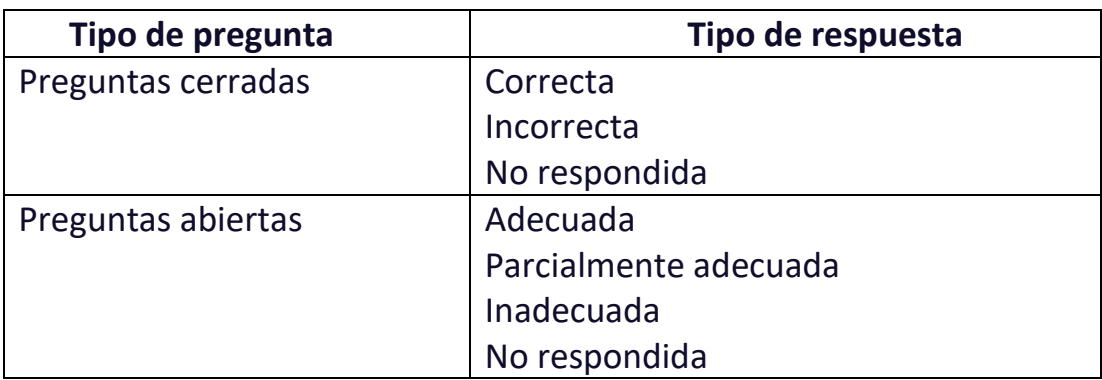

Importante:

Para visualizar los resultados más recientes, hacer un clic con el botón derecho del ratón a cada cuadro de filtros y elegir la opción de "Actualizar". Esto te permitirá ver la información más actualizada disponible.

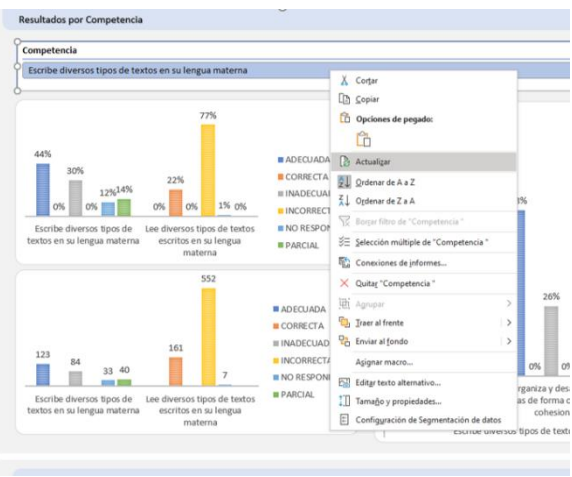

Con ello, se reconocerá la información relacionada a las competencias, capacidades y desempeños por pregunta y por respuesta, tal como se describe a continuación:

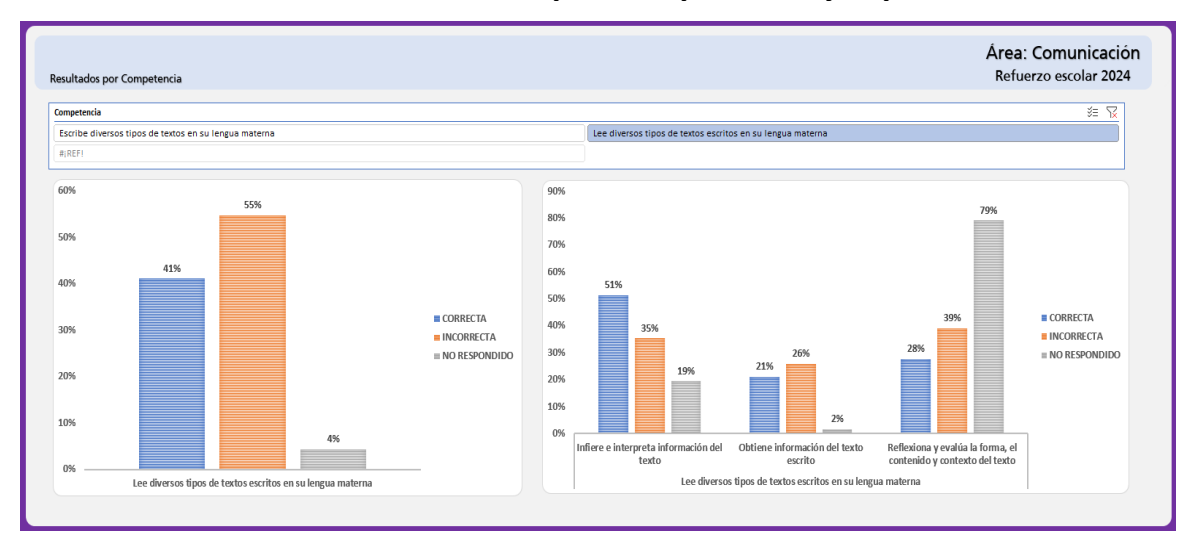

## **Cuadro 01. Cuadro de resumen por competencia y capacidades:**

**Objetivo de la información:** El análisis se basa en datos que reflejan el desempeño de los estudiantes en las competencias Lee diversos tipos de textos escritos en su lengua materna y Escribe diversos tipos de textos en su lengua materna y las capacidades evaluadas del área de Comunicación, expresadas en porcentaje de respuestas. Esto permitirá obtener una visión general del desempeño de los estudiantes en cada competencia y capacidad evaluada, identificando tendencias en el rendimiento a nivel de aula.

### **Características:**

• A partir de este contexto, el grafico está diseñado para brindar una visión general de las competencias evaluadas en el área de Comunicación y su correspondiente análisis: la competencia Lee diversos tipos de textos escritos en su lengua materna contiene respuestas que se pueden clasificar como correctas, incorrectas y no respondidas. En el caso de la competencia Escribe diversos tipos de textos en su lengua materna, contiene respuestas que se pueden clasificar como adecuadas, parcialmente adecuadas, inadecuadas y no respondidas.

• Al cuantificar estos resultados en porcentajes, los docentes pueden obtener una comprensión integral de las respuestas de los estudiantes respecto de cada competencia evaluada dentro del área. Esta información ayuda a identificar logros y desafíos en el aula y sirve como base para establecer metas de aprendizaje para las acciones de la estrategia de Refuerzo Escolar a nivel institucional, y comunicar los hallazgos al equipo de liderazgo institucional.

Por ejemplo, al analizar la competencia "Lee diversos tipos de textos escritos en su lengua materna", se observa que el 77 % de los estudiantes ha respondido incorrectamente a preguntas relacionadas con esta competencia.

Además, al analizar las capacidades dentro de la competencia "Lee diversos tipos de textos escritos en su lengua materna", se observa que el 88 % de los estudiantes respondió de manera incorrecta la capacidad Reflexiona y evalúa la forma, el contenido y contexto del texto.

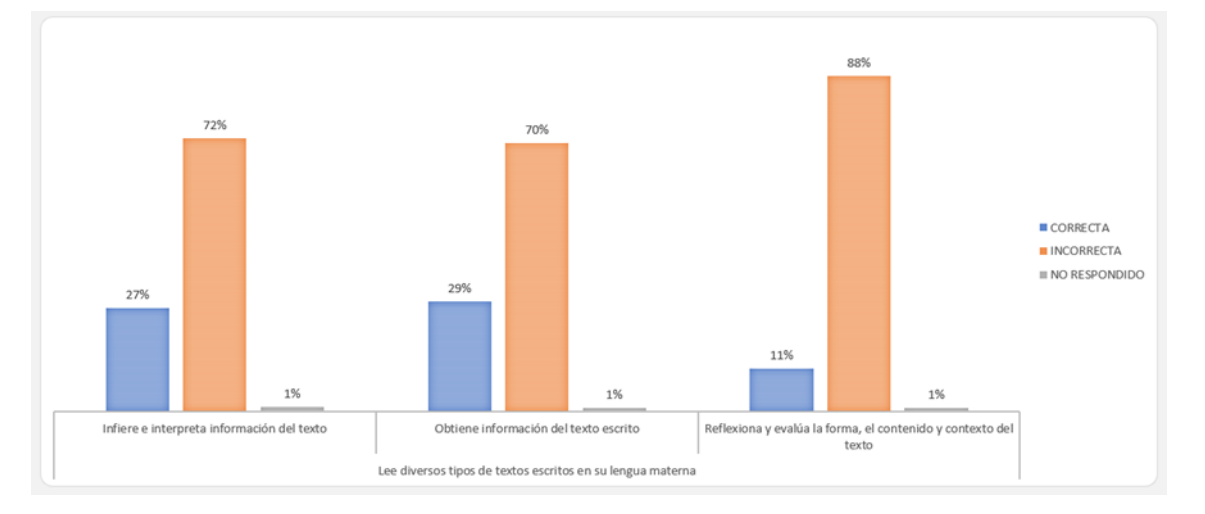

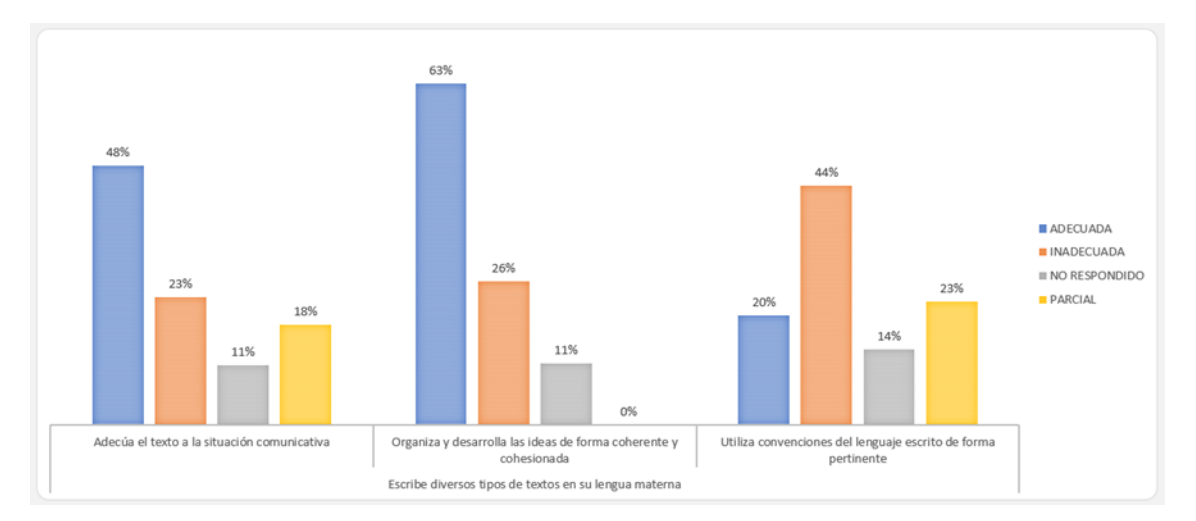

Mientras que, al analizar las capacidades dentro de la competencia "Escribe diversos tipos de textos en su lengua materna", se observa que:

- El 63 % de los estudiantes respondió adecuadamente en la capacidad "Organiza y desarrolla de forma coherente y cohesionada". Este porcentaje es mayor respecto a las otras capacidades.
- Además, 14 % de los estudiantes no respondió las preguntas respecto a la capacidad "Utiliza convenciones del lenguaje escrito de forma pertinente". Asimismo, se observa que en esta misma capacidad han respondido de manera inadecuada el 44 % de los estudiantes.

En general, los gráficos sugieren la necesidad de mejorar el desempeño de los estudiantes en la competencia "Lee diversos tipos de textos escritos en su lengua materna", particularmente en la capacidad "Reflexiona, evalúa la forma, el contenido y contexto del texto". El alto porcentaje de respuesta incorrectas de esta capacidad indica una posible dificultad del estudiante en lograr la competencia. Además, el mayor porcentaje de respuestas correctas en la capacidad "Obtiene información del texto escrito" sugiere que los docentes pueden aprovechar esta fortaleza para el desarrollo de la competencia.

# **Cuadro 2. Cuadro por competencias, capacidades y desempeños:**

**Objetivo de la información:** Desglose de los resultados de la evaluación por desempeños.

El propósito de este desglose es permitir al docente filtrar los resultados de la evaluación por competencias, capacidades y desempeños específicos, facilitando así un análisis detallado a nivel de aula y la identificación de oportunidades específicas de mejora.

## **Características:**

Este gráfico tiene como propósito realizar un análisis respecto a las capacidades y los desempeños de la competencia. Esto permite reconocer con mayor detalle los porcentajes obtenidos respecto a las respuestas correctas, incorrectas y no respondidas.

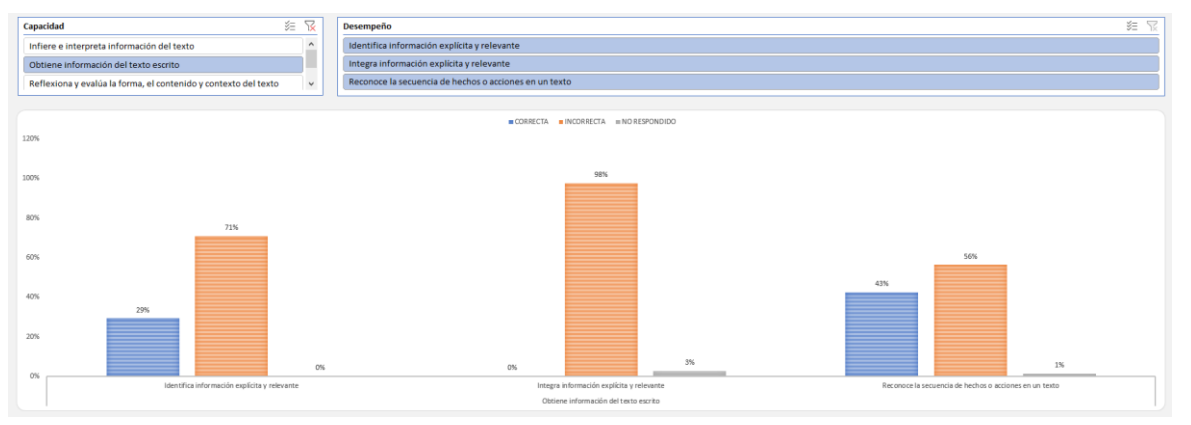

Por ejemplo, haciendo un análisis más detallado de la capacidad "Obtiene información del texto escrito", se observa que el 43 % de los estudiantes respondió correctamente a las preguntas asociadas del desempeño "Reconoce la secuencia de hechos o acciones en un texto". Se destaca que todas las interrogantes relacionadas con el desempeño precisado "Identifica información explícita y relevante" fueron respondidas por todos los estudiantes. Por otro lado, se observa que el 98 % de los estudiantes respondió de forma incorrecta las preguntas relacionadas al desempeño precisado "Integra información explícita y relevante".

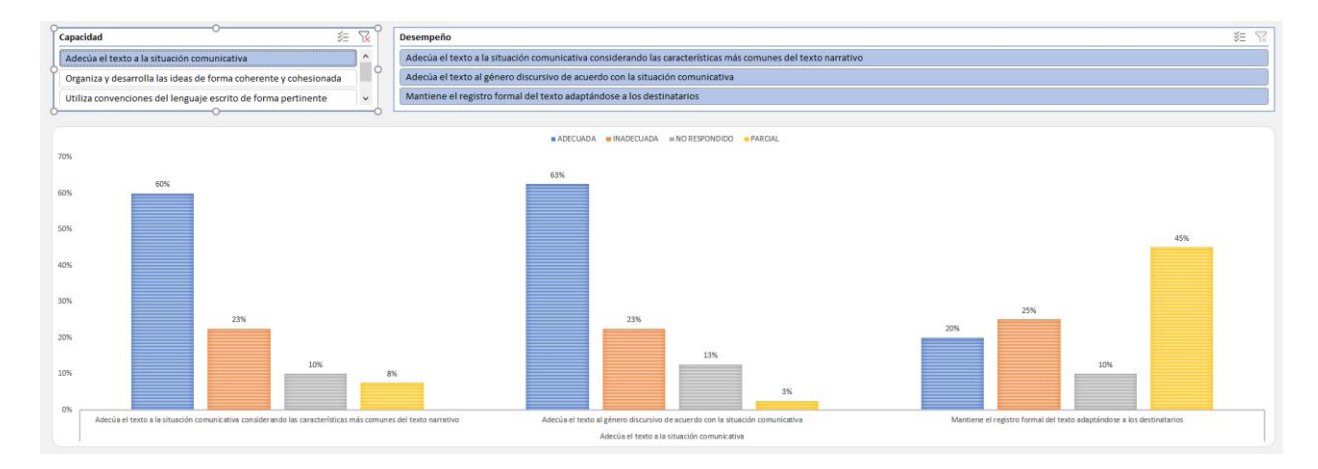

Respecto a la capacidad "Adecúa el texto a la situación comunicativa", el 63 % de estudiantes respondió adecuadamente las preguntas asociadas al desempeño precisado "Adecúa el texto al género discursivo de acuerdo con la situación comunicativa", mientras que el 25 % de estudiantes respondió de forma inadecuada a las preguntas relacionadas con el desempeño "Mantiene el registro formal del texto adaptándose a los destinatarios", en tanto que un 10 % no respondió a las preguntas del desempeño precisado "Adecúa el texto a la situación comunicativa considerando las características más comunes del texto narrativo".

# **Cuadro 3. Considera el estudiante, competencia, capacidades, desempeño, por pregunta y por respuestas:**

**Objetivo de la información:** Proporcionar una serie de filtros que permitan al usuario personalizar la visualización de los datos según sus necesidades e intereses específicos.

**Características:** Esta lista de funcionalidades permite una selección flexible que puede ser utilizada por el docente para reconocer individualmente los resultados de los estudiantes, identificar grupos con comportamientos específicos respecto a los desempeños, tipos de respuestas o preguntas. Esto

facilita una gestión más pertinente para la atención diferenciada de los estudiantes.

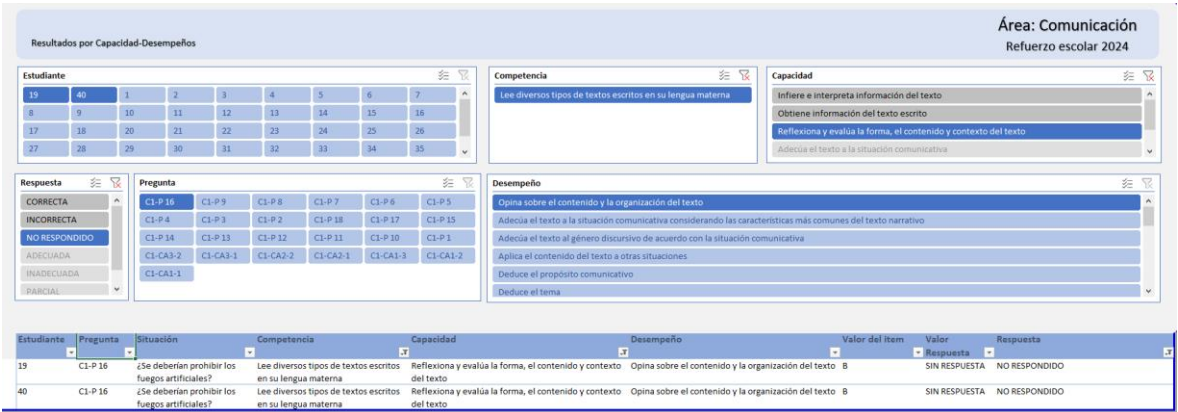

Por ejemplo, habiéndose observado que el 88 % de los estudiantes no respondió en relación a la capacidad "Reflexiona y evalúa la forma, el contenido y contexto del texto", en el gráfico anterior se reconoce a 2 estudiantes que no respondieron las preguntas relacionadas a esta capacidad.

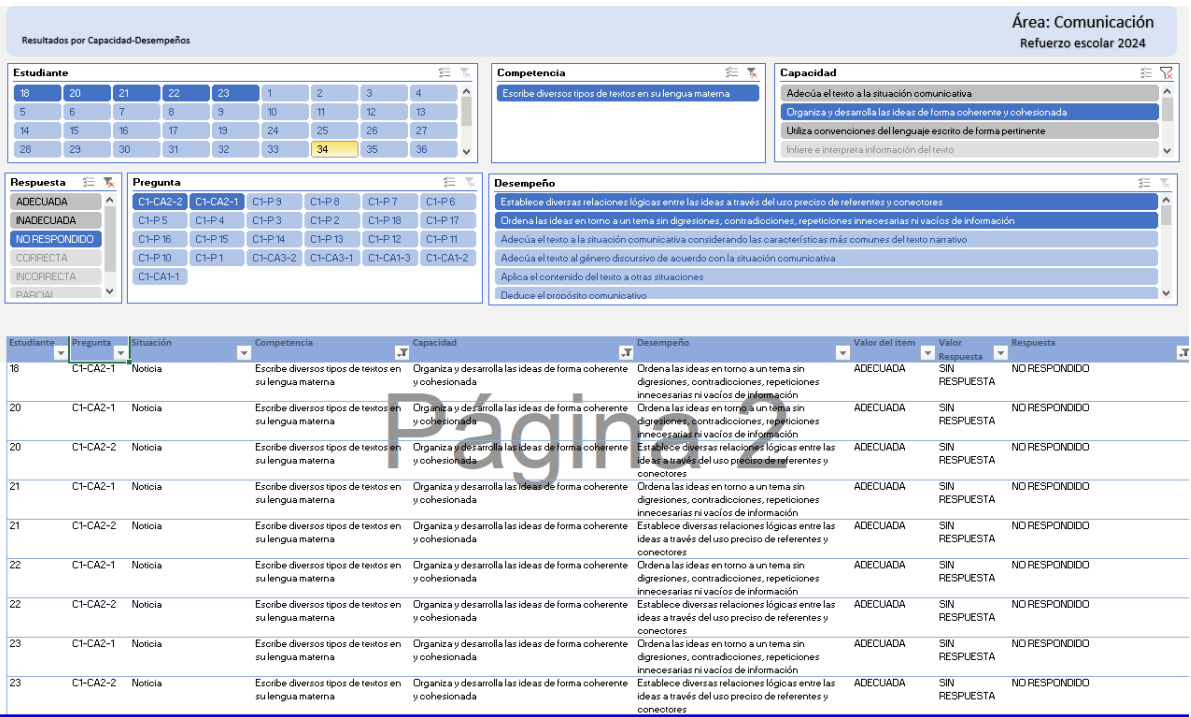

Asimismo, como se observa en el cuadro anterior, se pueden seleccionar los filtros para reconocer las preguntas no respondidas referidas a las capacidades (C1-CA2-2, C1-CA2-1, …), los desempeños (Establece diversas relaciones lógicas entre las ideas a través del uso preciso de referentes y conectores, Ordena las ideas en torno a un tema sin digresiones, contradicciones, repeticiones innecesarias ni vacíos de información…). Además, se reconoce en la parte inferior del cuadro a los estudiantes que no respondieron las preguntas (estudiantes 18, 20, 21, 22 y 23).